# **Yokogawa HR2400 Serial Driver Help**

**© 2012 Kepware Technologies**

# <span id="page-1-0"></span>**Table of Contents**

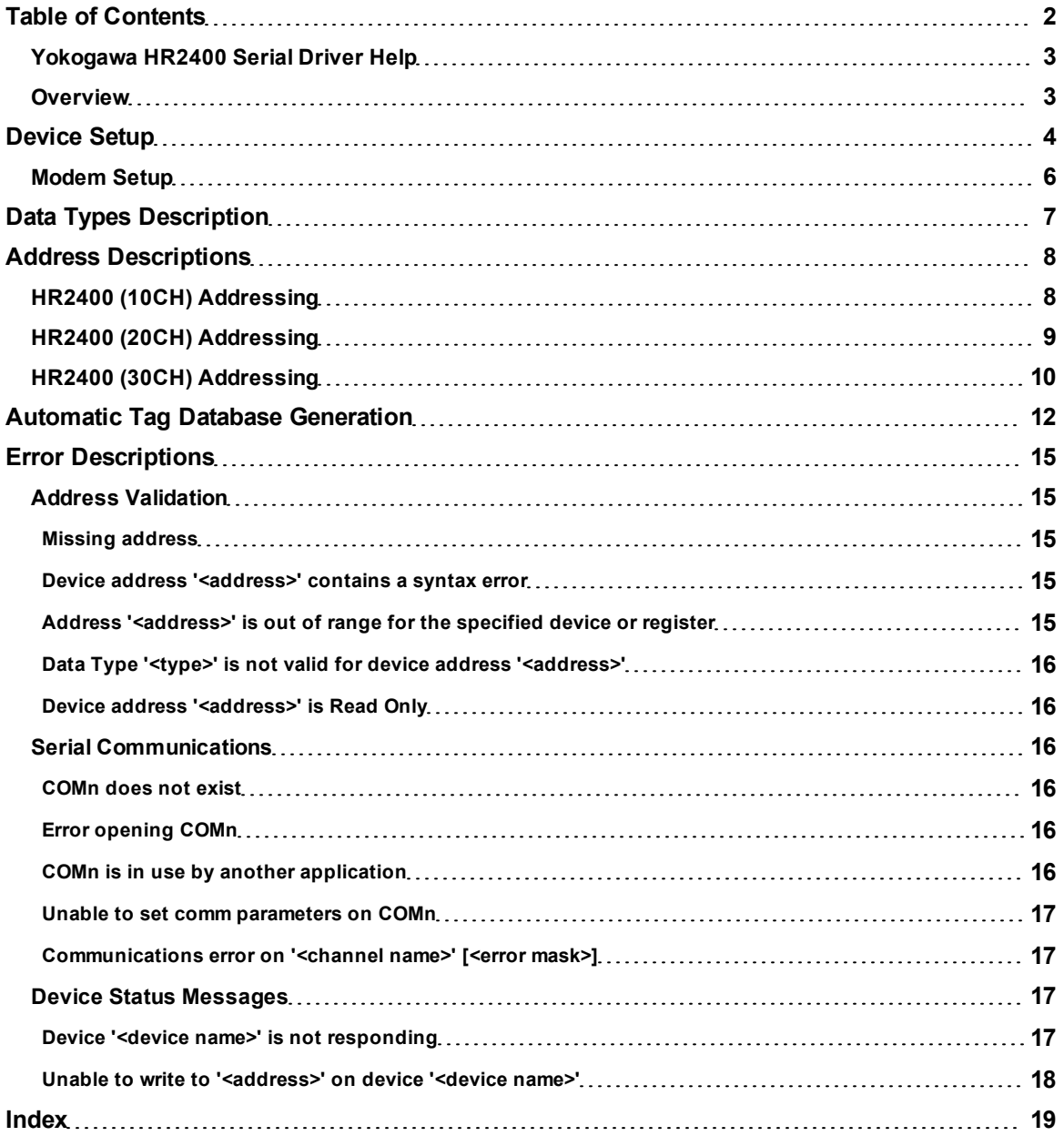

# <span id="page-2-0"></span>**Yokogawa HR2400 Serial Driver Help**

Help version 1.015

# **CONTENTS**

## **[Overview](#page-2-1)**

What is the Yokogawa HR2400 Serial Driver?

#### **[Device](#page-3-0) [Setup](#page-3-0)**

How do I configure a device for use with this driver?

# **[Data](#page-6-0) [Types](#page-6-0) [Description](#page-6-0)**

What data types does this driver support?

#### **[Address](#page-7-0) [Descriptions](#page-7-0)**

How do I address a data location on a Yokogawa HR2400 Serial device?

## **[Automatic](#page-11-0) [Tag](#page-11-0) [Database](#page-11-0) [Generation](#page-11-0)**

How can I easily configure tags for the Yokogawa HR2400 Serial driver?

# **[Error](#page-14-0) [Descriptions](#page-14-0)**

<span id="page-2-1"></span>What error messages does the Yokogawa HR2400 Serial driver produce?

# **Overview**

The Yokogawa HR2400 Serial Driver provides an easy and reliable way to connect Yokogawa HR2400 Serial devices to OPC Client applications, including HMI, SCADA, Historian, MES, ERP and countless custom applications. It is intended for use with Yokogawa Data Acquisition and Data Recorder devices that support RS232 or RS422 communications.

# <span id="page-3-0"></span>**Device Setup**

# **Supported Yokogawa Devices**

HR2400 (10CH) HR2400 (20CH) HR2400 (30CH)

# **Supported Communication Parameters**

Baud Rate: 300, 600, 1200, 2400, 9600 Parity: None, Even or Odd Data Bits: 8 Stop Bits: 1 or 2 Flow Control: None, RTS or DTR. Software handshaking is not available.

**Note:** This driver makes use of binary data formatting when reading information from Yokogawa devices. This requires that a data bit setting of 8 be used.

## **RS-232 and RS-422/485 Operation**

Yokogawa HR2400 Serial devices can support RS-232 or RS-422/485 operation. The mode used depends on the OPC server project's configuration.

<span id="page-3-1"></span>If intending to connect to a HR2400 Serial device using RS-232, select a Device ID of zero (0). This tells the driver to use the RS-232 mode for communications. If intending to use either RS-422 or RS-485 communications, select a Device ID for each station that is between 1 and 16 for RS-422 and 1 and 31 for RS-485. When using RS-232, only configure one device on the channel.

## **Request Timeout**

This parameter specifies the amount of time that the driver will wait for a response from the device before giving up and going on to the next request. Long timeouts will only affect performance if a device is not responding. The default setting is 1000 milliseconds. The valid range is 100 to 30000 milliseconds.

#### **Retry Attempts**

This parameter specifies the number of times that the driver will retry a message before giving up and going on to the next message. The default setting is 3 retries. The valid range is 1 to 10.

**Note:** For more information, refer to the OPC server's help documentation.

## **Device Configuration Parameters**

#### **Special Data Handling**

This setting allows the driver to be configured to return specific data values for numerical out of range and error conditions returned from the device. Special Data Handling options are **None**, **+INF** and **-INF**. If set to None, special data values will be returned with the actual data value received from the device. For example, the data value of a measuring channel Over Range would be returned as 32,767 and the data value of a math channel Over Range would be returned as 2,147,450,879. If set to +INF, special data values will be returned as a numerical representation of positive infinity (#INF), with the exception of an Under Range condition that is always returned as negative infinity. When Special Data Handling is set to -INF, special data values will be returned as a numerical representation of negative infinity (-#INF), with the exception of an Over Range condition that is always returned as positive infinity.

#### **Start math when start**

When checked, this option will inform the driver to send a command to the device at communication startup that will start the math computation.

#### **Date & Time**

This parameter specifies the origin of the data value of the Date and Time data types which represent the date and time of the latest data. Date & Time options are **Device Time** and **System Time**. If Device Time is selected, the Date and Time tags will return the date and time read from the device. This date and time represents the date and time that the latest data was measured or computed based on the internal device clock. If System Time is selected, the Date and Time tags will return the date and time that the requested data was returned from the device based on the PC system clock.

#### **Date Format**

This parameter specifies the format of the return string for the Date data type. Date formats can be specified as **MM/DD/YY** (month/day/year), **YY/MM/DD** (year/month/day) or **DD/MM/YY** (day/month/year).

#### **Set clock when start**

When checked, this option instructs the driver to send a command to the device at communication startup that will set the device clock to the date and time settings of the system clock.

# **Cable Diagrams RS-232 Connections**

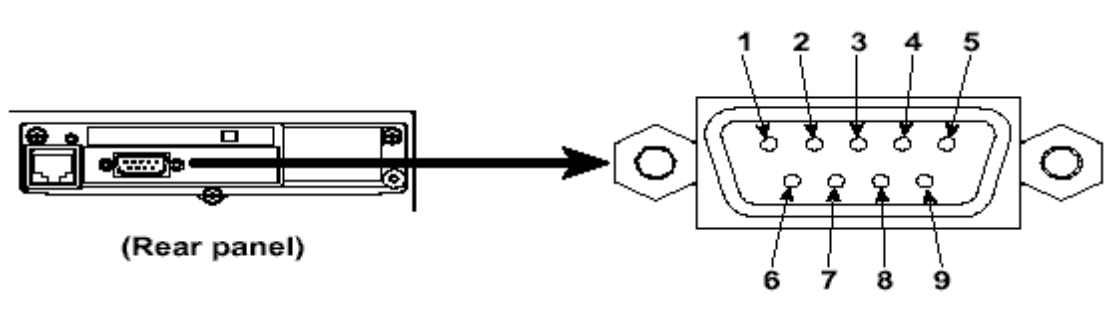

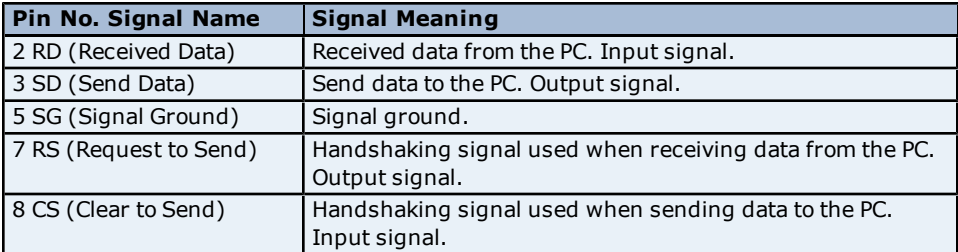

**Note:** Pins 1, 4, 6 and 9 are not used.

# **RS-422 Connections**

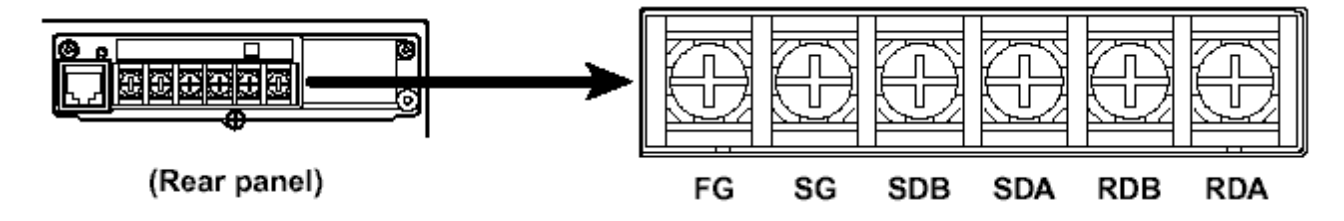

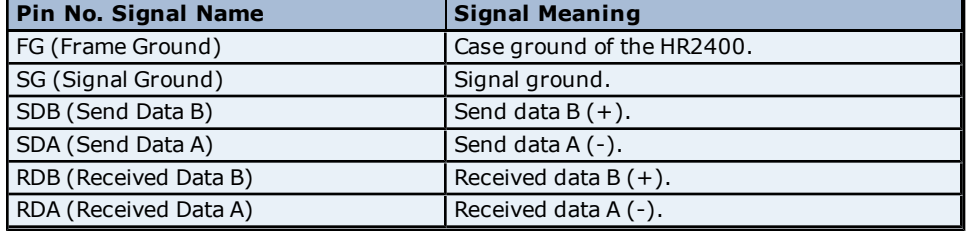

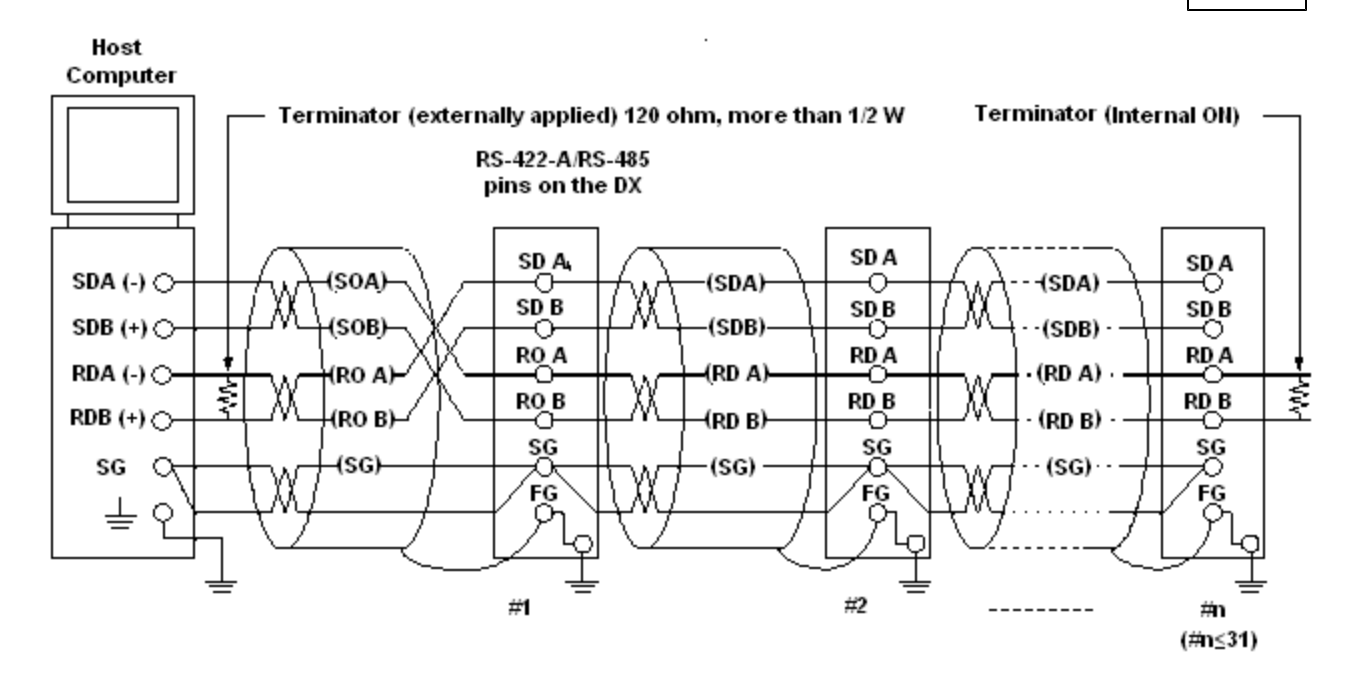

No terminators are inserted between #1 through #n-1 (internal OFF).

<span id="page-5-0"></span>**Note:** RS-232 and RS-422 configuration is done from the Yokogawa HR2400 recorder's setup menu.

# **Modem Setup**

This driver supports modem functionality. For more information, please refer to the topic "Modem Support" in the OPC server's help documentation.

# <span id="page-6-0"></span>**Data Types Description**

<span id="page-6-5"></span><span id="page-6-4"></span><span id="page-6-3"></span><span id="page-6-2"></span><span id="page-6-1"></span>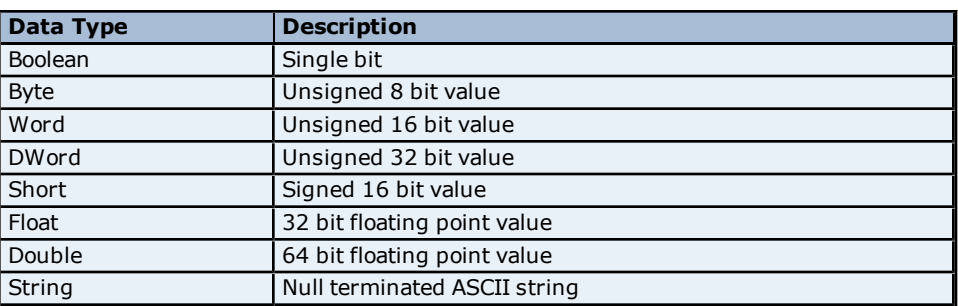

# <span id="page-7-0"></span>**Address Descriptions**

Address specifications vary depending on the model in use. Select a link from the following list to obtain specific address information for the model of interest.

## **[HR2400](#page-7-1) [\(10CH\)](#page-7-1) [Addressing](#page-7-1) [HR2400](#page-8-0) [\(20CH\)](#page-8-0) [Addressing](#page-8-0) [HR2400](#page-9-0) [\(30CH\)](#page-9-0) [Addressing](#page-9-0)**

# <span id="page-7-1"></span>**HR2400 (10CH) Addressing**

The driver supports the following addresses for this device. The default data type for each address type is shown in **bold**.

# **Measuring and Math Channels**

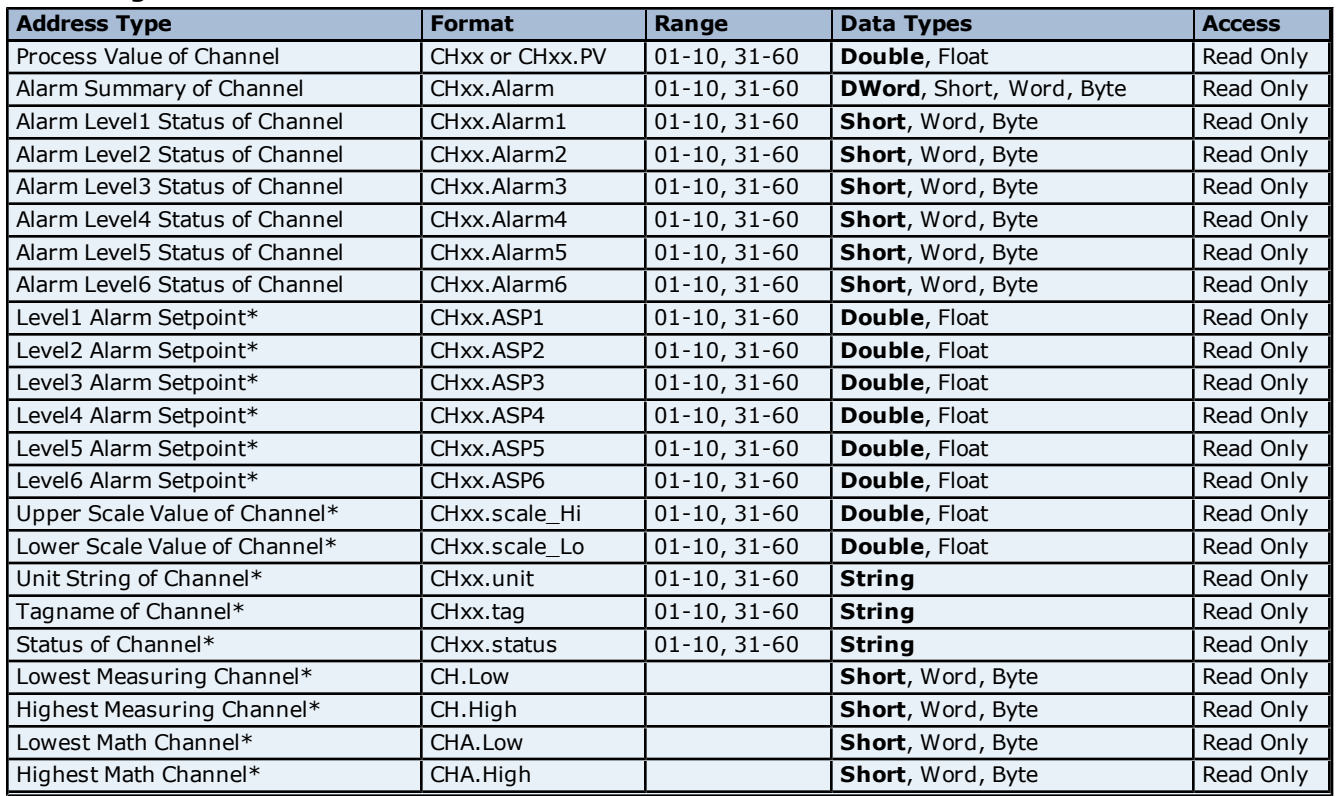

**\***Data associated with these addresses are read from the device only at the start of a communications session. Once read, the values will not be refreshed until the server has been restarted or the "Reset" tag has been invoked. To invoke a reset, a non-zero value must be written to the Reset tag. Once the Reset tag has been invoked, the driver will reinitialize all startup data from the device.

## **Alarm Setpoints**

Data values for Alarm Setpoints that are undefined in the device will be returned as +INF.

#### **Scales**

Data values for Scale Hi and Scale Lo for channels that are skipped will be returned as +INF.

#### **Tag Names**

For devices that do not support tag names and channels that have unspecified tag names, the driver will construct an internal tag name based on the channel number. For example, the tag name of address 'CH01' will be returned as 'CH01'.

# **General Device Data**

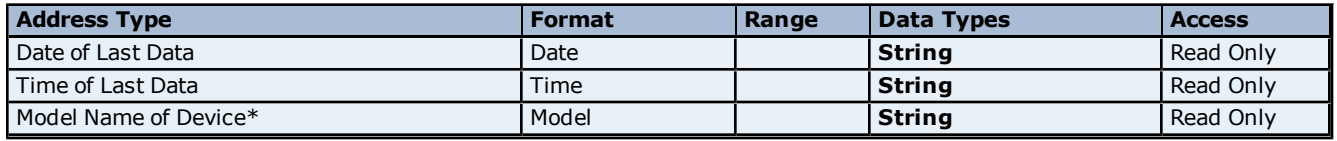

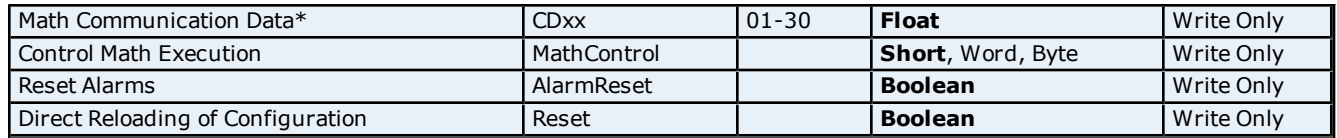

#### **Math Communication Data**

The CD address type is only valid for devices equipped with the math option. Write operations to CD addresses for non-math equipped devices will return an error.

#### **Model Name of Device**

The Model address type will have a string value of 'HR2400' for all models.

#### **Control Math Execution**

The MathControl address type is only available for devices equipped with the math option. Write operations to the MathControl tag for non-math equipped devices will return an error.

**Note 1:** The actual number of addresses available for of each type depends on the configuration of the Yokogawa device. If the driver finds at Runtime that an address is not present in the device, it will post an error message and remove the tag from its scan list.

**Note 2:** Addresses that have Write Only access are assigned a default access of Read/Write. However, data values are unreadable for these addresses and the associated tags are not included in the scan list. The current data value for these tags will always be 0 for numeric data types and null string for string data types.

# <span id="page-8-0"></span>**HR2400 (20CH) Addressing**

The driver supports the following addresses for this device. The default data type for each address type is shown in **bold**.

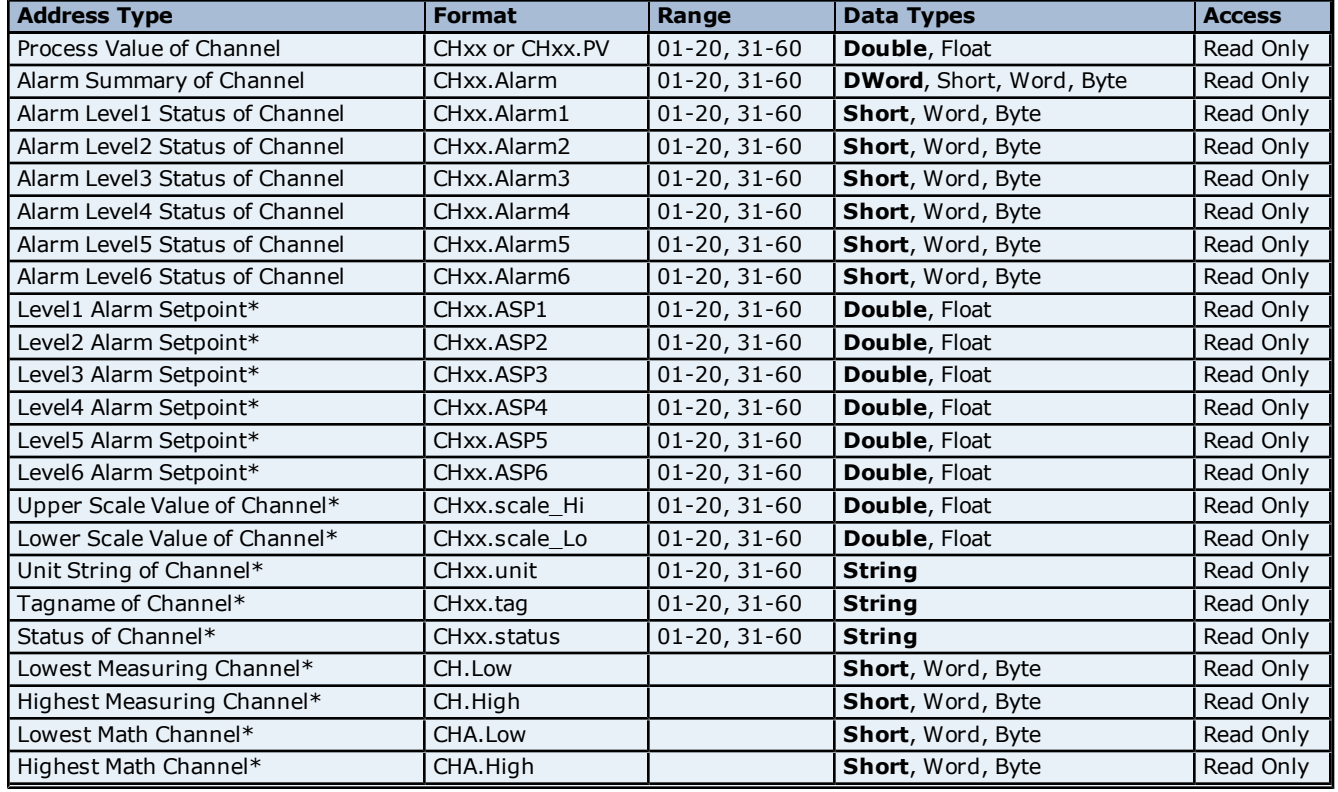

# **Measuring and Math Channels**

**\***Data associated with these addresses are read from the device only at the start of a communications session. Once read, the values will not be refreshed until the server has been restarted or the "Reset" tag has been invoked. To invoke a reset, a non-zero value must be written to the Reset tag. Once the Reset tag has been invoked, the driver will reinitialize all startup data from the device.

#### **Alarm Setpoints**

Data values for Alarm Setpoints that are undefined in the device will be returned as +INF.

#### **Scales**

Data values for Scale\_Hi and Scale\_Lo for channels that are skipped will be returned as +INF.

#### **Tag Names**

For devices that do not support tag names and channels that have unspecified tag names, the driver will construct an internal tag name based on the channel number. For example, the tag name of address 'CH01' will be returned as 'CH01'.

# **General Device Data**

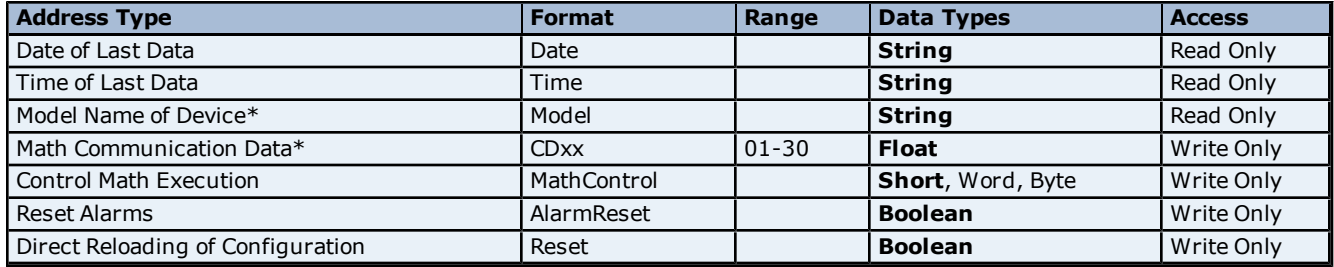

#### **Math Communication Data**

The CD address type is only valid for devices equipped with the math option. Write operations to CD addresses for non-math equipped devices will return an error.

#### **Model Name of Device**

The Model address type will have a string value of 'HR2400' for all models.

#### **Control Math Execution**

The MathControl address type is only available for devices equipped with the math option. Write operations to the MathControl tag for non-math equipped devices will return an error.

**Note 1:** The actual number of addresses available for of each type depends on the configuration of the Yokogawa device. If the driver finds at Runtime that an address is not present in the device, it will post an error message and remove the tag from its scan list.

**Note 2:** Addresses that have Write Only access are assigned a default access of Read/Write. However, data values are unreadable for these addresses and the associated tags are not included in the scan list. The current data value for these tags will always be 0 for numeric data types and null string for string data types.

# <span id="page-9-0"></span>**HR2400 (30CH) Addressing**

The driver supports the following addresses for this device. The default data type for each address type is shown in **bold**.

## **Measuring and Math Channels**

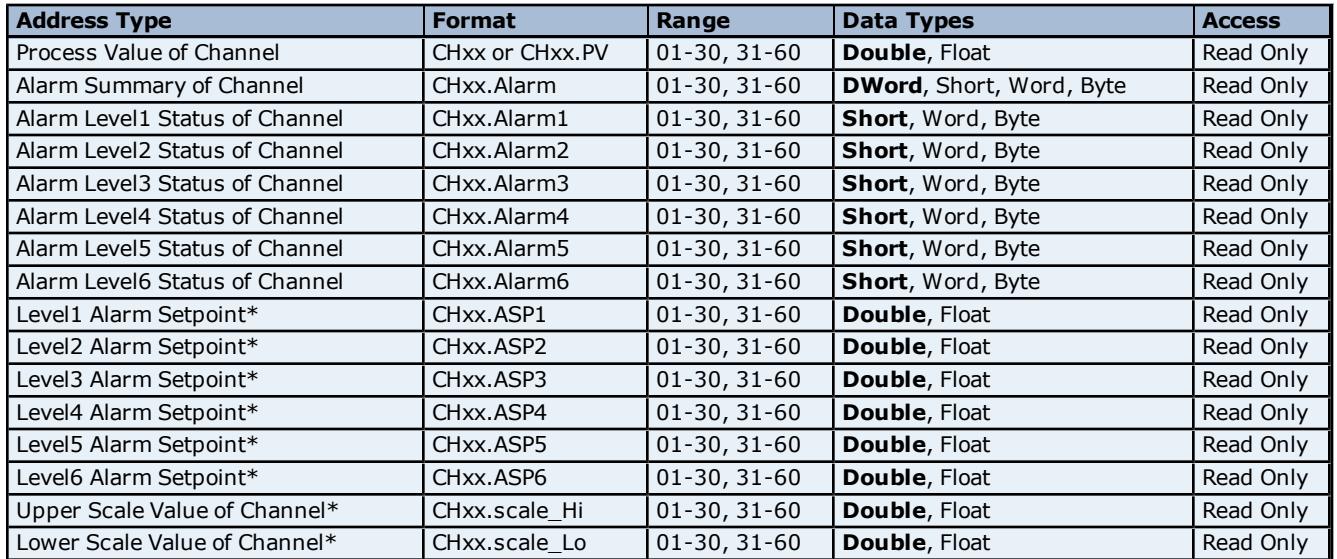

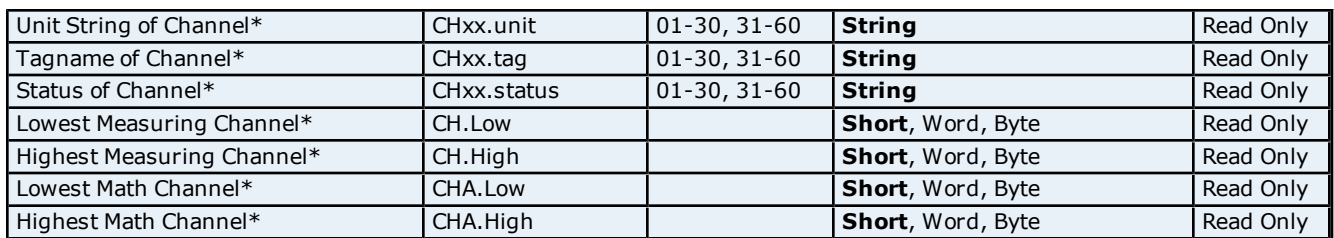

**\***Data associated with these addresses are read from the device only at the start of a communications session. Once read, the values will not be refreshed until the server has been restarted or the "Reset" tag has been invoked. To invoke a reset, a non-zero value must be written to the Reset tag. Once the Reset tag has been invoked, the driver will reinitialize all startup data from the device.

## **Alarm Setpoints**

Data values for Alarm Setpoints that are undefined in the device will be returned as +INF.

#### **Scales**

Data values for Scale\_Hi and Scale\_Lo for channels that are skipped will be returned as +INF.

#### **Tag Names**

For devices that do not support tag names and channels that have unspecified tag names, the driver will construct an internal tag name based on the channel number. For example, the tag name of address 'CH01' will be returned as 'CH01'.

# **General Device Data**

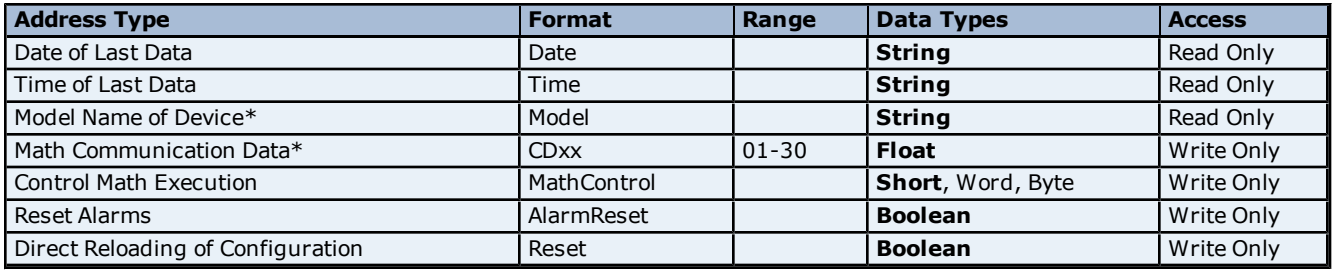

## **Math Communication Data**

The CD address type is only valid for devices equipped with the math option. Write operations to CD addresses for non-math equipped devices will return an error.

## **Model Name of Device**

The Model address type will have a string value of 'HR2400' for all models.

## **Control Math Execution**

The MathControl address type is only available for devices equipped with the math option. Write operations to the MathControl tag for non-math equipped devices will return an error.

**Note 1:** The actual number of addresses available for of each type depends on the configuration of the Yokogawa device. If the driver finds at Runtime that an address is not present in the device, it will post an error message and remove the tag from its scan list.

**Note 2:** Addresses that have Write Only access are assigned a default access of Read/Write. However, data values are unreadable for these addresses and the associated tags are not included in the scan list. The current data value for these tags will always be 0 for numeric data types and null string for string data types.

**11**

# <span id="page-11-0"></span>**Automatic Tag Database Generation**

The Automatic OPC Tag Database Generation features of this driver are designed to make the setting up the OPC application a plug and play operation. This driver can be configured to automatically build a list of OPC tags within the OPC server that correspond to device specific data. The automatically generated OPC tags can then be browsed from the OPC client. The OPC tags that are generated depend upon the nature of the driver.

If the target device supports its own local tag database, the driver will read the device's tag information and use this data to generate OPC tags within the OPC server. If the device does not natively support its own named tags, the driver will create a list of tags based on information specific to the driver. An example of these two conditions may be as follows:

1. A data acquisition system that supports its own local tag database. The driver will use the tags names found in the device to build the OPC server's OPC tags.

2. An Ethernet I/O system that supports detection of I/O module type. The driver in this case will automatically generate OPC tags in the OPC server that are based on the types of I/O modules plugged into the Ethernet I/O rack.

The mode of operation for automatic tag database generation is completely configurable. The following dialog is used to configure how the OPC server and the associated communications driver will handle automatic OPC tag database generation.

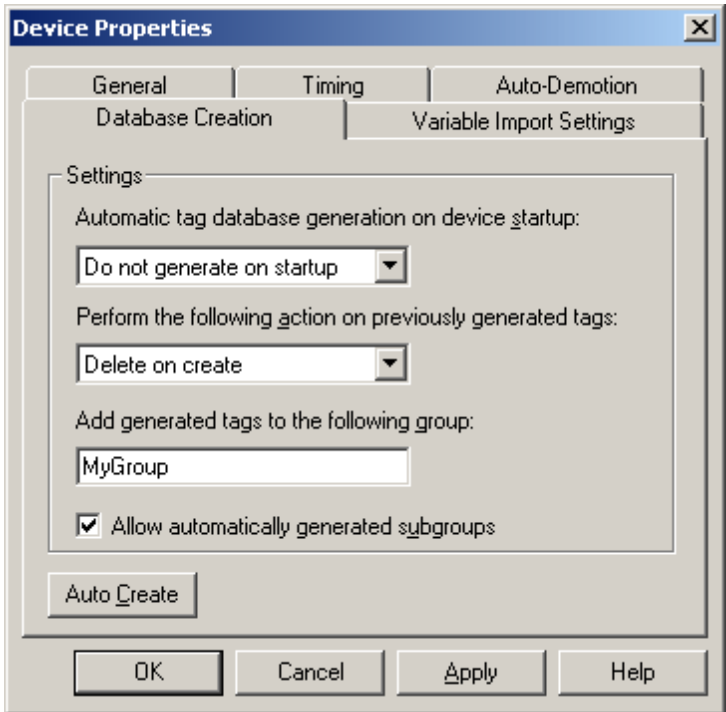

**Automatic tag database generation on device startup** is used to configure when OPC tags will be automatically generated. There are three possible selections:

- **Do not generate on startup**, the default condition, prevents the driver from adding any OPC tags to tag space of the OPC server.
- **Always generate on startup** causes the driver to always evaluate the device for tag information and to add OPC tags to the tag space of the server each time the server is launched.
- **Generate on first startup** causes the driver to evaluate the target device for tag information the first time this OPC server project is run and to add any OPC tags to the server tag space as needed.

When the automatic generation of OPC tags is selected, any tags that are added to the server's tag space must be saved with the project. The OPC server project can be configured to auto save from the **Tools** | **Options** menu.

When automatic tag generation is enabled, the server needs to know what to do with OPC tags that it may have added from a previous run or with OPC tags that may have been added or modified after being added by the communications driver. **Perform the following action** controls how the server will handle OPC tags that were automatically generated and currently exist in the OPC server project. This feature prevents automatically generated

tags from piling up in the server. This would occur if, using the Ethernet I/O example above, the I/O modules in the rack continued to change while the OPC server was configured to always generate new OPC tags on startup. Under this condition every time the communications driver detected a new I/O module, the tags would be added to the server. If the old tags are not removed, a number of unused tags could accumulate in the server's tag space. This parameter tailors the server's operation to best fit the application's needs. Descriptions of the selections are shown below.

- 1. **Delete on create**, the default condition, allows the server to remove any tags that had previous been added to the tag space before the communications driver can add any new tags.
- 2. **Overwrite as necessary** allows the server to remove only tags the communications driver is replacing with new tags. Any tags that are not being overwritten will remain in the server's tag space.
- 3. **Do not overwrite** prevents the server from removing any tags that had been previous generated or may have already existed in the server. With this selection, the communications driver can only add tags that are completely new.
- 4. **Do not overwrite, log error** has the same effect as the third with the addition: an error message will be posted to the OPC server's event log when a tag overwrite would have occurred.

**Note:** OPC tag removal affects those that have been automatically generated by the communications driver and any that have been added with names that match. It is recommended that users do not add tags using names that may match the names of those automatically generated by the server.

The parameter **Add generated tags to the following group** can be used to help keep automatically generate tags from mixing with tags entered manually. This parameter can specify a sub group that will be used when adding all automatically generated tags for this device. The name of the sub group can be up to 31 characters in length. The following displays demonstrate how this parameter affects where automatically generated tags are placed in the server's tag space. As shown below, this parameter provides a root branch to which all automatically generated tags will be added.

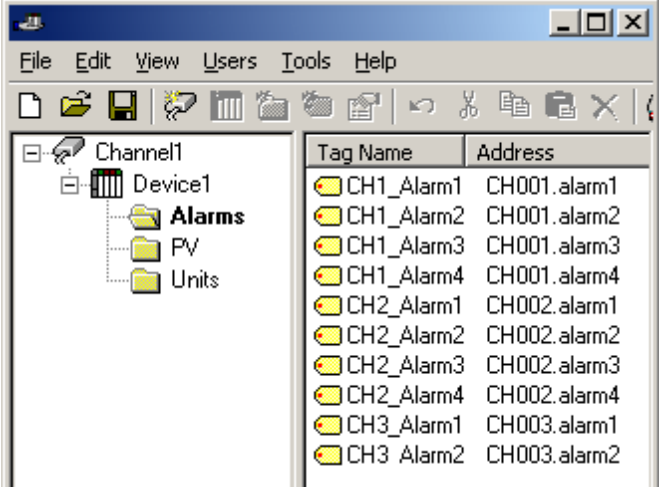

**No sub group specified.**

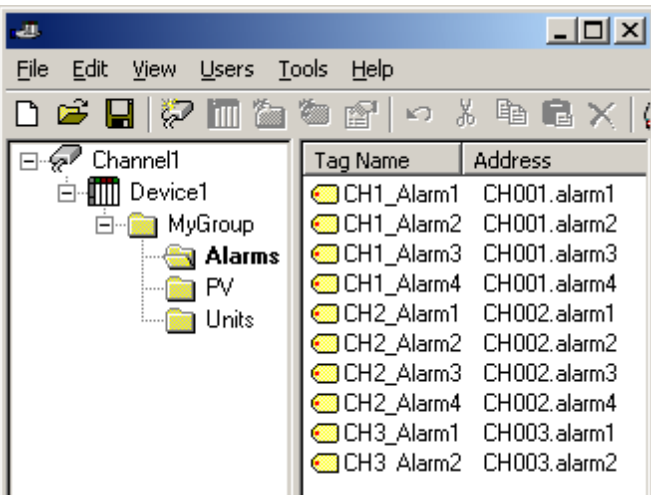

**Sub group named MyGroup specified.**

The **Auto Create** button can be used to manually initiate the creation of automatically generated OPC tags. It forces the communications driver to reevaluate the device for possible tag changes after the device's configuration has been modified. Auto Create can also be accessed from System Tags, in order to have the device allow the OPC client application to initiate tag database creation.

# <span id="page-14-0"></span>**Error Descriptions**

The following error/warning messages may be generated. Click on the link for a description of the message.

# **Address Validation**

**[Missing](#page-14-2) [address](#page-14-2) [Device](#page-14-3) [address](#page-14-3) ['<address>'](#page-14-3) [contains](#page-14-3) [a](#page-14-3) [syntax](#page-14-3) [error](#page-14-3) [Address](#page-14-4) ['<address>'](#page-14-4) [is](#page-14-4) [out](#page-14-4) [of](#page-14-4) [range](#page-14-4) [for](#page-14-4) [the](#page-14-4) [specified](#page-14-4) [device](#page-14-4) [or](#page-14-4) [register](#page-14-4) [Data](#page-15-0) [Type](#page-15-0) ['<type>'](#page-15-0) [is](#page-15-0) [not](#page-15-0) [valid](#page-15-0) [for](#page-15-0) [device](#page-15-0) [address](#page-15-0) ['<address>'](#page-15-0) [Device](#page-15-1) [address](#page-15-1) ['<address>'](#page-15-1) [is](#page-15-1) [Read](#page-15-1) [Only](#page-15-1)** 

# **Serial Communications**

**[COMn](#page-15-3) [does](#page-15-3) [not](#page-15-3) [exist](#page-15-3) [Error](#page-15-4) [opening](#page-15-4) [COMn](#page-15-4) [COMn](#page-15-5) [is](#page-15-5) [in](#page-15-5) [use](#page-15-5) [by](#page-15-5) [another](#page-15-5) [application](#page-15-5) [Unable](#page-16-0) [to](#page-16-0) [set](#page-16-0) [comm](#page-16-0) [parameters](#page-16-0) [on](#page-16-0) [COMn](#page-16-0) [Communications](#page-16-1) [error](#page-16-1) [on](#page-16-1) ['<channel](#page-16-1) [name>'](#page-16-1) [\[<error](#page-16-1) [mask>\]](#page-16-1)**

# **Device Status Messages**

**[Device](#page-16-3) ['<device](#page-16-3) [name>'](#page-16-3) [is](#page-16-3) [not](#page-16-3) [responding](#page-16-3) [Unable](#page-17-0) [to](#page-17-0) [write](#page-17-0) [to](#page-17-0) ['<address>'](#page-17-0) [on](#page-17-0) [device](#page-17-0) ['<device](#page-17-0) [name>](#page-17-0)**

# <span id="page-14-1"></span>**Address Validation**

The following error/warning messages may be generated. Click on the link for a description of the message.

## **Address Validation**

**[Missing](#page-14-2) [address](#page-14-2) [Device](#page-14-3) [address](#page-14-3) ['<address>'](#page-14-3) [contains](#page-14-3) [a](#page-14-3) [syntax](#page-14-3) [error](#page-14-3) [Address](#page-14-4) ['<address>'](#page-14-4) [is](#page-14-4) [out](#page-14-4) [of](#page-14-4) [range](#page-14-4) [for](#page-14-4) [the](#page-14-4) [specified](#page-14-4) [device](#page-14-4) [or](#page-14-4) [register](#page-14-4) [Data](#page-15-0) [Type](#page-15-0) ['<type>'](#page-15-0) [is](#page-15-0) [not](#page-15-0) [valid](#page-15-0) [for](#page-15-0) [device](#page-15-0) [address](#page-15-0) ['<address>'](#page-15-0) [Device](#page-15-1) [address](#page-15-1) ['<address>'](#page-15-1) [is](#page-15-1) [Read](#page-15-1) [Only](#page-15-1)** 

# <span id="page-14-2"></span>**Missing address**

**Error Type:** Warning

## **Possible Cause:**

A tag address that has been specified dynamically has no length.

# **Solution:**

<span id="page-14-3"></span>Re-enter the address in the client application.

# Device address '<address>' contains a syntax error

# **Error Type:**

Warning

# **Possible Cause:**

A tag address that has been specified dynamically contains one or more invalid characters.

## **Solution:**

<span id="page-14-4"></span>Re-enter the address in the client application.

# **Address '<address>' is out of range for the specified device or register**

#### **Error Type:** Warning

# **Possible Cause:**

A tag address that has been specified dynamically references a location that is beyond the range of supported locations for the device.

# **Solution:**

<span id="page-15-0"></span>Verify the address is correct; if it is not, re-enter it in the client application.

# Data Type '<type>' is not valid for device address '<address>'

# **Error Type:**

Warning

# **Possible Cause:**

A tag address that has been specified dynamically has been assigned an invalid data type.

# **Solution:**

<span id="page-15-1"></span>Modify the requested data type in the client application.

# Device address '<address>' is Read Only

## **Error Type:**

Warning

# **Possible Cause:**

A tag address that has been specified dynamically has a requested access mode that is not compatible with what the device supports for that address.

# **Solution:**

<span id="page-15-2"></span>Change the access mode in the client application.

# **Serial Communications**

The following error/warning messages may be generated. Click on the link for a description of the message.

## **Serial Communications**

**[COMn](#page-15-3) [does](#page-15-3) [not](#page-15-3) [exist](#page-15-3) [Error](#page-15-4) [opening](#page-15-4) [COMn](#page-15-4) [COMn](#page-15-5) [is](#page-15-5) [in](#page-15-5) [use](#page-15-5) [by](#page-15-5) [another](#page-15-5) [application](#page-15-5) [Unable](#page-16-0) [to](#page-16-0) [set](#page-16-0) [comm](#page-16-0) [parameters](#page-16-0) [on](#page-16-0) [COMn](#page-16-0) [Communications](#page-16-1) [error](#page-16-1) [on](#page-16-1) ['<channel](#page-16-1) [name>'](#page-16-1) [\[<error](#page-16-1) [mask>\]](#page-16-1)**

# <span id="page-15-3"></span>**COMn does not exist**

**Error Type:** Fatal

## **Possible Cause:**

The specified COM port is not present on the target computer.

# **Solution:**

<span id="page-15-4"></span>Verify that the proper COMN port has been selected.

# **Error opening COMn**

**Error Type:** Fatal

## **Possible Cause:**

The specified COM port could not be opened due to an internal hardware or software problem on the target computer.

## **Solution:**

<span id="page-15-5"></span>Verify that the COM port is functional and may be accessed by other Windows applications.

# **COMn is in use by another application**

## **Error Type:**

Fatal

# **Possible Cause:**

The serial port assigned to a device is being used by another application.

# **Solution:**

1. Verify that the correct port has been assigned to the channel. 2. Verify that only one copy of the current project is running.

# <span id="page-16-0"></span>**Unable to set comm parameters on COMn**

# **Error Type:**

Fatal

## **Possible Cause:**

The serial parameters for the specified COM port are not valid.

## **Solution:**

<span id="page-16-1"></span>Verify the serial parameters and make any necessary changes.

# **Communications error on '<channel name>' [<error mask>]**

#### **Error Type:**

Serious

## **Error Mask Definitions:**

- **B** = Hardware break detected.
- **F** = Framing error.
- $E = I/O$  error.
- **O** = Character buffer overrun.
- **R** = RX buffer overrun.
- **P** = Received byte parity error.
- $T = TX$  buffer full.

#### **Possible Cause:**

- 1. The serial connection between the device and the Host PC is bad.
- 2. The communications parameters for the serial connection are incorrect.

## **Solution:**

- 1. Verify the cabling between the PC and the PLC device.
- <span id="page-16-2"></span>2. Verify that the specified communications parameters match those of the device.

# **Device Status Messages**

The following error/warning messages may be generated. Click on the link for a description of the message.

# **Device Status Messages**

**[Device](#page-16-3) ['<device](#page-16-3) [name>'](#page-16-3) [is](#page-16-3) [not](#page-16-3) [responding](#page-16-3) [Unable](#page-17-0) [to](#page-17-0) [write](#page-17-0) [to](#page-17-0) ['<address>'](#page-17-0) [on](#page-17-0) [device](#page-17-0) ['<device](#page-17-0) [name>](#page-17-0)**

# <span id="page-16-3"></span>**Device '<device name>' is not responding**

## **Error Type:**

Serious

# **Possible Cause:**

1. The connection between the device and the Host PC is broken.

2. The communication port specified is incorrect.

3. The response from the device took longer to receive than the amount of time specified in the "Request Timeout" device setting.

# **Solution:**

- 1. Verify the cabling between the PC and the PLC device.
- 2. Verify that the specified communication parameters match those of the device.
- 3. Increase the Request Timeout setting so that the entire response can be handled.

# <span id="page-17-0"></span>Unable to write to '<address>' on device '<device name>'

# **Error Type:**

Serious

# **Possible Cause:**

- 1. The connection between the device and the Host PC is broken.
- 2. The named device may have been assigned an incorrect IP address.
- 3. The address specified may be Read Only or may not exist in the current device.

## **Solution:**

- 1. Verify the cabling between the PC and the PLC device.
- 2. Verify the IP address given to the named device matches that of the actual device.
- 3. Check address availability for the device.

# <span id="page-18-0"></span>**Index**

# **A**

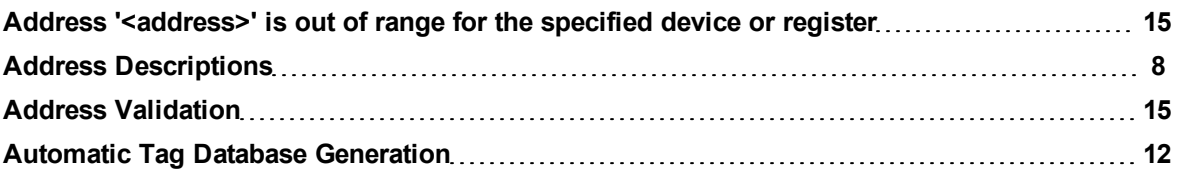

# **B**

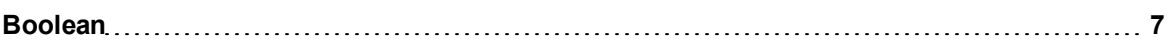

# **C**

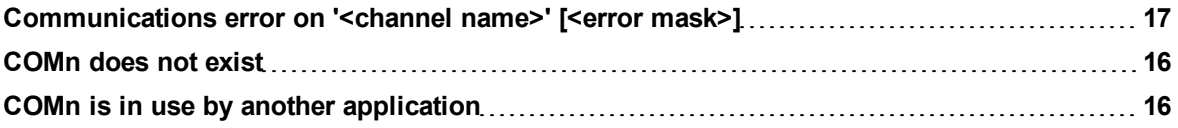

# **D**

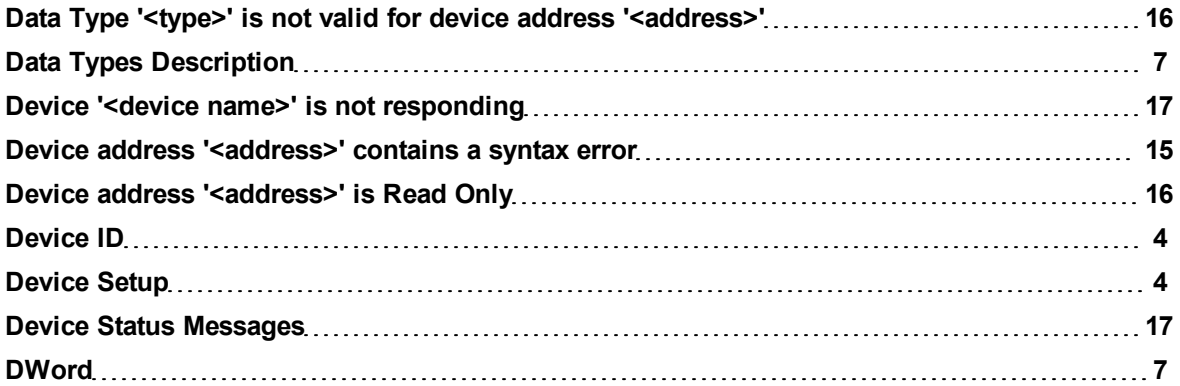

# **E**

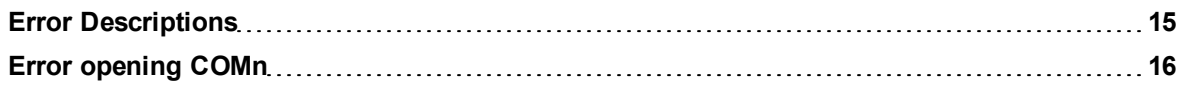

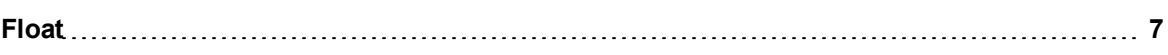

# **H**

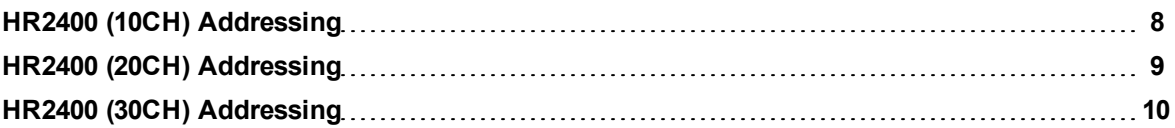

# **M**

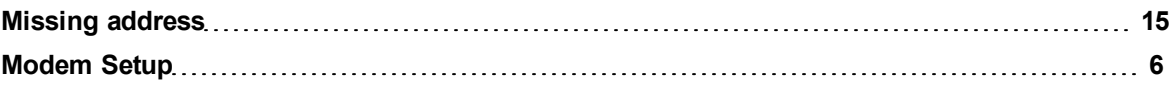

# **N**

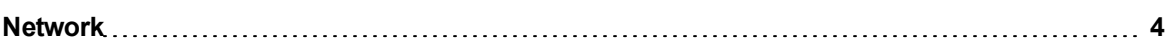

# **O**

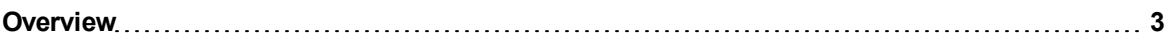

# **S**

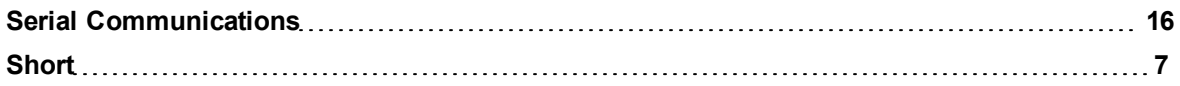

# **U**

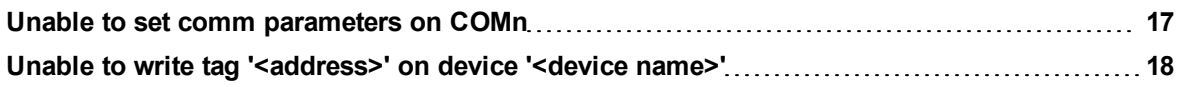

**W**

**Word [7](#page-6-5)**